## **Subscription 'You (sender)' Option Email**

 $\overline{\phantom{a}}$ 

If you have 'You (sender)' selected for the 'Send notification of new listings to' option in the subscription event (shown below):

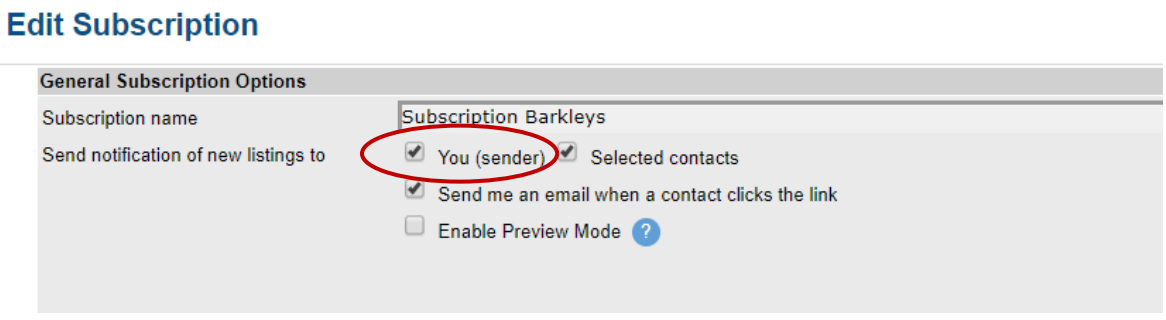

this is a sample of the email that come to the agent. This email is your agent version copy of that subscription update.

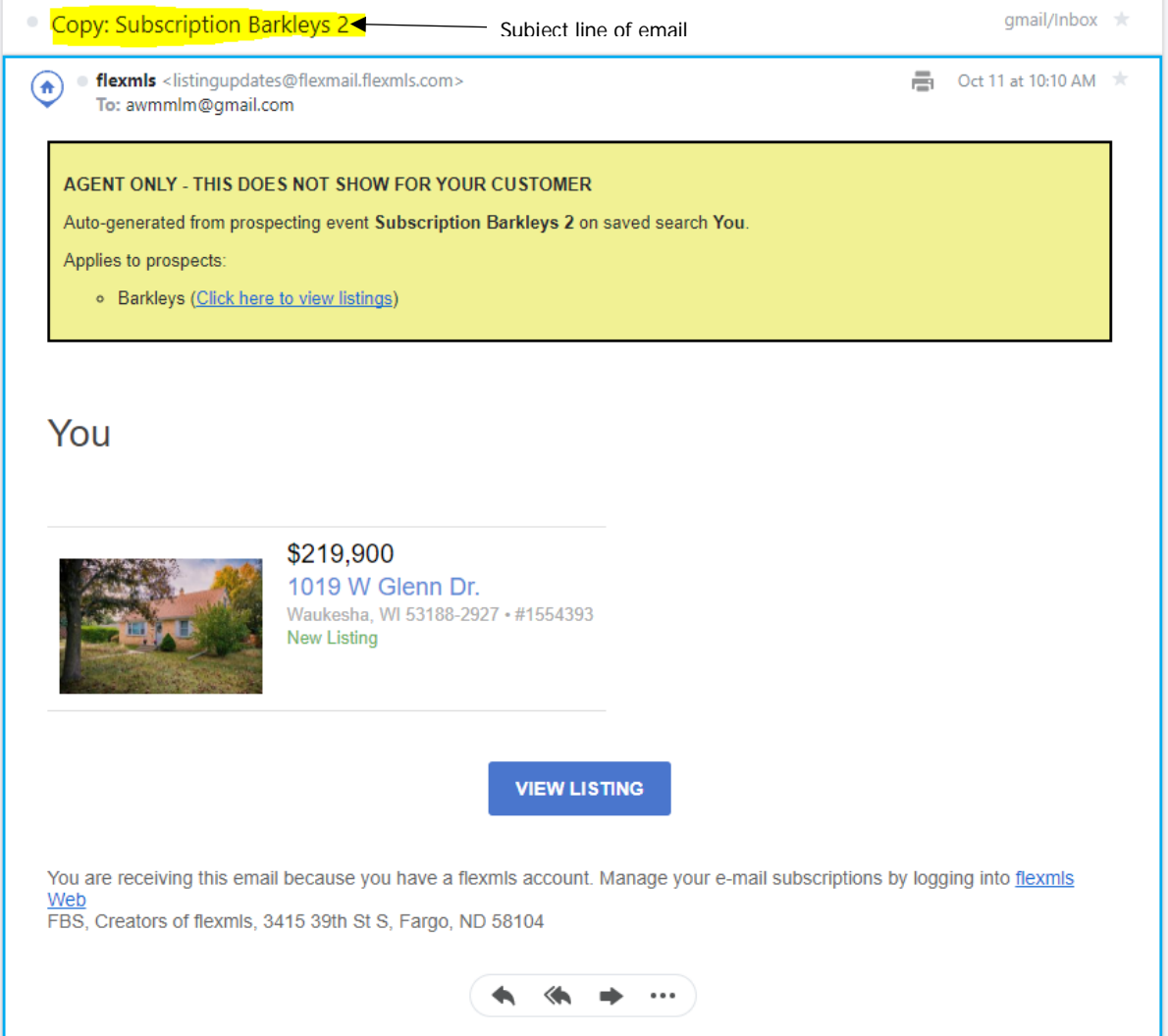

When you (the agent) clicks on the '**Click here to view listings**' link located in the yellow message box, it will open the listings in the Private version with the Quick Access menu on the left. If you click any of the listings previewed in the email, or the '**View news feed in flexmls**' link, you will be routed to the listings for that event in the Public (Contact) version.

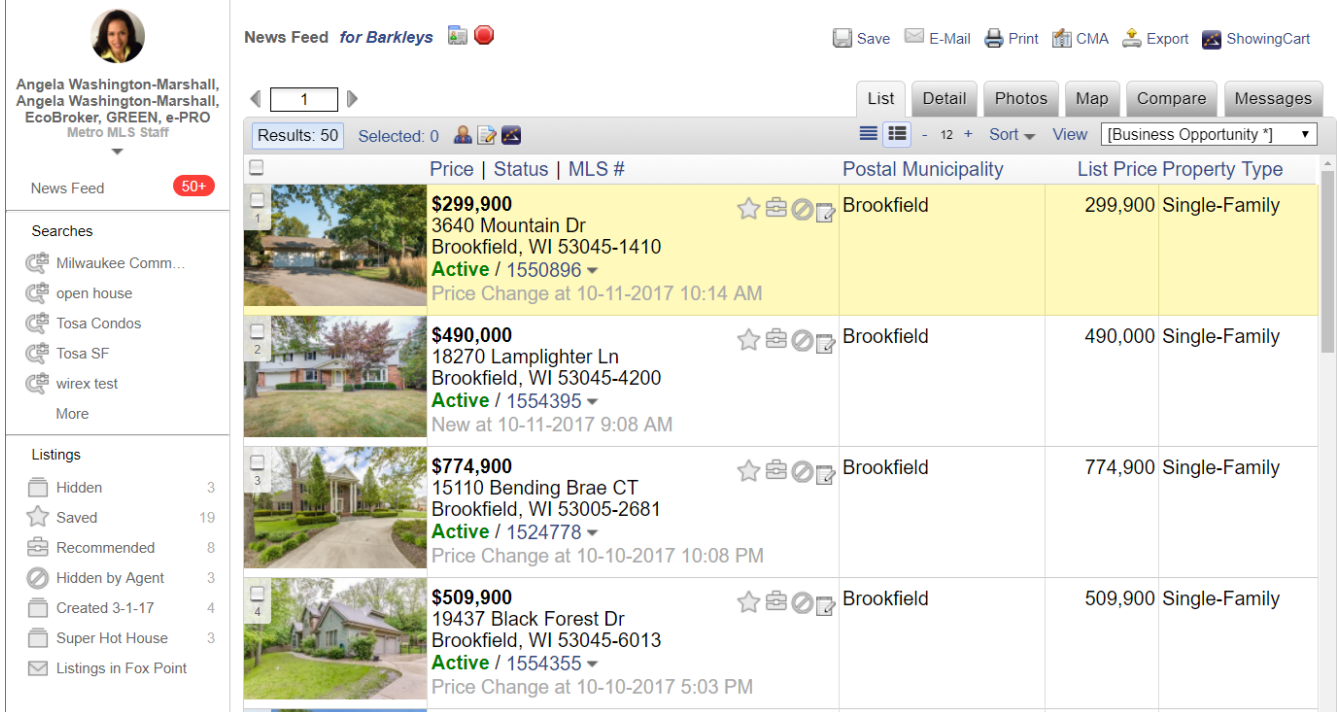